# **ООО «АПЭЛ»**

#### **Функции**

Определение координат GPS (опционально ГЛОНАСС)

Сбор и хранение информации о состоянии объекта, передача на компьютер диспетчера по GPRS

Подключение звуковой гарнитуры или громкой связи для разговоров

Входы (и выходы в версии PRO) для подключения внешних датчиков и устройств

Обновление программного обеспечения (USB)

Возможность применения внутренних аккумуляторов

Цифровой порт RS485

# APEL<br>опреде **ПЛОНАСС/GPS,**<br>В ГЛОНАСС/GPS), 1 **(версии GPS,**  3. **ТРЕКЕРЫ APEL T104 APEL T104 PRO, APEL Т105 (без модуля определения координат)**

 **ЭКСПЛУАТАЦИИ РУКОВОДСТВО ПО** 

3KCNJ1<br>4211-014-5758192 **4211-014-57581927-2008 РЭ**

E

**http://www.apel.ru** Цифровой пор **ТОЛЬЯТТИ 2014**

# **СОДЕРЖАНИЕ**

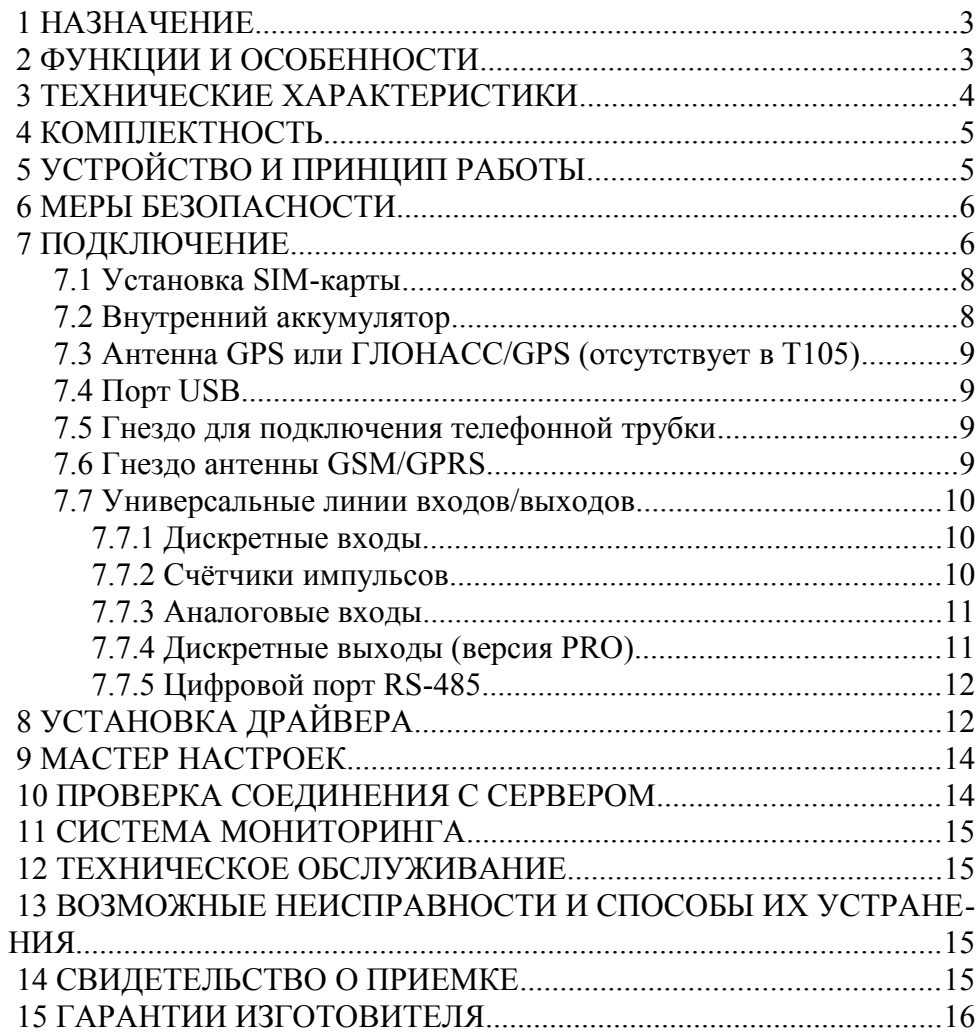

#### **НАЗНАЧЕНИЕ** 1

Трекер APEL T104 (далее - «прибор»), предназначен для определения местонахождения и получения информации о состоянии стационарного объекта (здания, помещения) или транспортного средства (автомобиля, судна или др.) далее — «объекта», находящегося в зоне действия сетей сотовой связи GSM/GPRS

APEL T105 предназначен для мониторинга и управления стационарных объектов (охрана), в нём отсутствует модуль определения координат, в системе мониторинга его координата всегда: 00° 00'N 00° 00'E.

#### ФУНКЦИИ И ОСОБЕННОСТИ  $\overline{2}$

- определение географических координат с помощью высокочувствитель- $\overline{a}$ ного GPS (опционально - ГЛОНАСС/GPS) приемника;
- передача голосовых, SMS сообщений модулем GSM;
- передача данных GPRS модемом класса 10/В;
- гибкий, настраиваемый протокол передачи данных по TCP/IP, позволяющий минимизировать трафик и время отклика на событие;
- одновременная передача данных через SMS и GPRS;
- аудио канал для внешней трубки или гарнитуры;  $\overline{\phantom{0}}$
- семь универсальных линий входов/выходов, которые могут быть использованы как дискретные входы DI (до 7) и/или выходы DO типа «открытый коллектор» (до 7 в версии PRO), аналоговые входы AI (до 4), входы счетчиков импульсов С (до  $2$ :
- цифровой порт RS-485 для подключения цифрового датчика уровня;
- запись во внутренний журнал до 25 тысяч событий:
- встроенный алгоритм вычисления трека (траектории движения) с минимизацией количества путевых точек;
- простая и гибкая система настройки с широким набором настраиваемых событий и действий:
- удалённая настройка через SMS сообщения;
- обновление и настройка с персонального компьютера через USB кабель;
- при использовании внутренних аккумуляторов обеспечивается энергонезависимость на время, зависящее от ёмкости элементов.

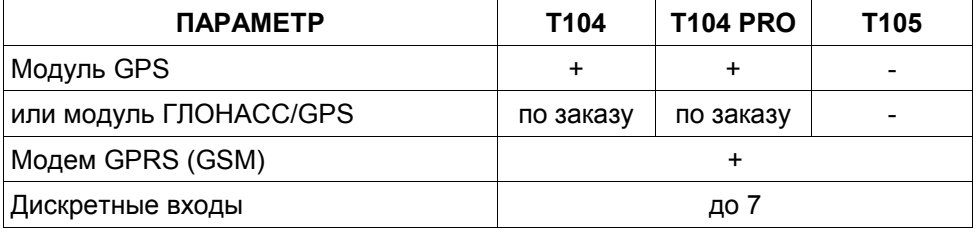

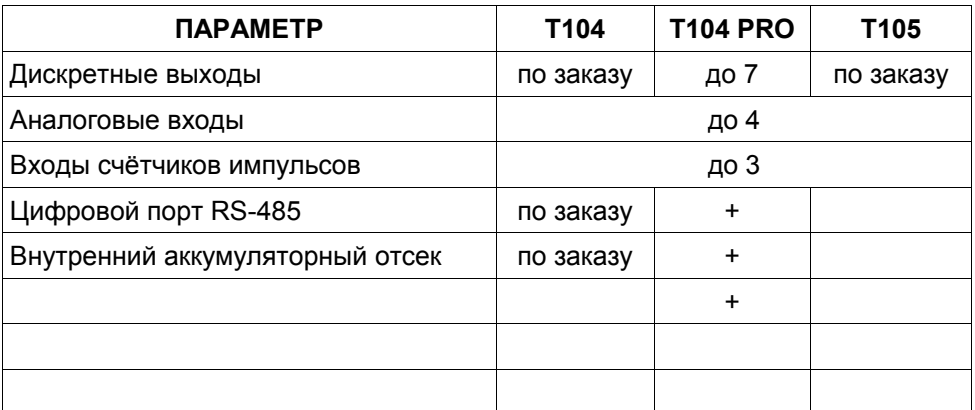

## **3 ТЕХНИЧЕСКИЕ ХАРАКТЕРИСТИКИ**

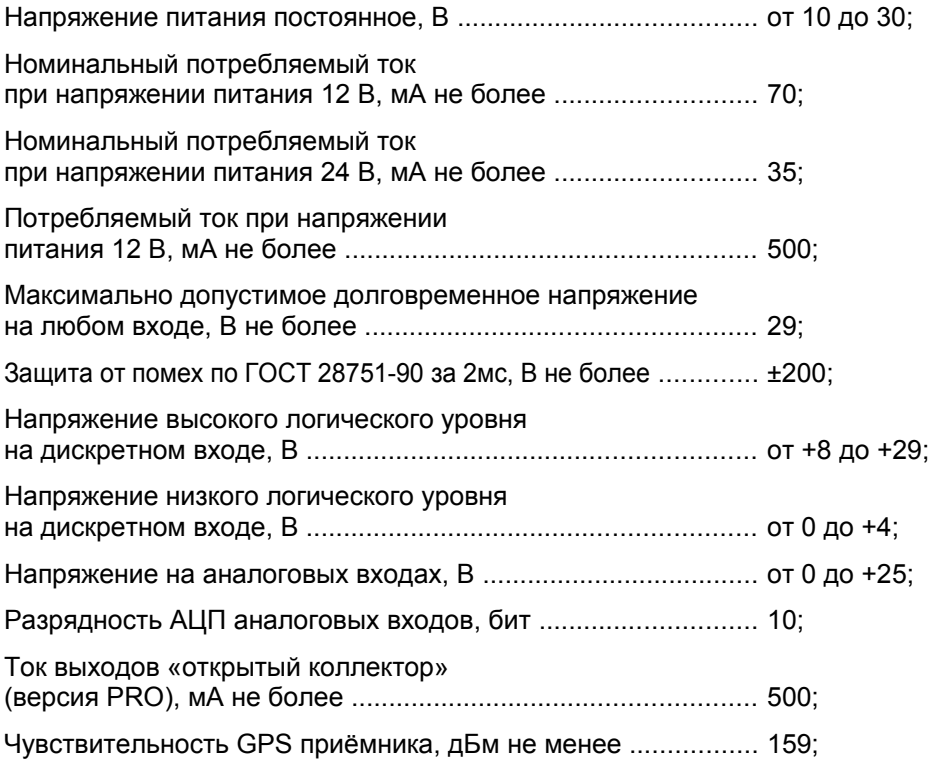

Чувствительность ГЛОНАСС приёмника, дБВт не менее ...... 160.

### **4 КОМПЛЕКТНОСТЬ**

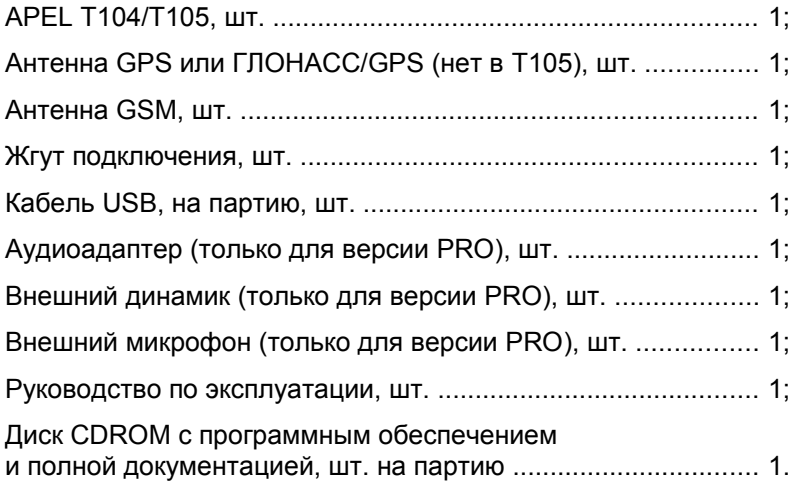

# **5 УСТРОЙСТВО И ПРИНЦИП РАБОТЫ**

Для определяется местонахождения прибора прибор может оснащаться приемником сигналов спутниковой системы позиционирования (GPS или ГЛОНАСС/GPS). Прибор имеет семь линий, которые можно настраивать в различных комбинациях как входы или выходы (выходы — только в версии PRO). Для определения состояния датчиков контролируемого объекта могут быть использованы любые из семи линий, сконфигурированных, как дискретные (до 7) и/или аналоговые (до 4) входы. Две свободные линии могут использоваться для подсчёта входных импульсов. В трекере версии PRO любая свободная из семи линий может быть сконфигурирована как дискретный выход для управления исполнительными механизмами объекта.

Текущая координата, состояние датчиков и другие данных об объекте, полученные в процессе работы, сохраняются в энергонезависимой памяти (журнале) и передаются по сети сотовой связи следующими способами: SMS сообщениями и/или в сеть интернет на специальный сервер.

Передача данных по SMS происходит следующим образом: прибор при возникновении определённых событий высылает одно или несколько SMS сообщений. Содержимое SMS и номера телефонов адресатов предварительно настраиваются пользователем. В качестве события можно выбрать любое из доступных, например: прохождение временнóго интервала, изменение состояния на дискретном входе и т. д.

Наиболее полноценным способом передачи данных является передача данных через интернет. Для этого используется сервер системы слежения за объектом в сети Интернет с реальным IP адресом. Прибор через GSM/GPRS модем подключается к оператору сотовой связи, входит в сеть интернет, соединяется с сервером и передаёт ему свою информацию. Сервер помещает её в свою базу данных.

Для наблюдения за объектом используется компьютер и сеть Интернет. С помощью обозревателя Интернет пользователь подключается к серверу системы слежения за объектом. Сервер создает HTML страницу, содержащую карту местности, отметку текущего положения и состояния объекта наблюдения. Пользователь может создать свой сервер, использовать сервер производителя прибора или сервер сторонней фирмы.

## **6 МЕРЫ БЕЗОПАСНОСТИ**

#### **Производитель не несёт ответственность за ущерб, возникший вследствие нарушения правил электробезопасности при установке прибора!**

Не допускается эксплуатировать прибор с механическими повреждениями. Во избежание повреждения электронных компонентов прибора и объекта, подключение любых компонентов прибора осуществлять после отключения источника питания объекта (аккумулятора транспортного средства и т.п). При подключении прибора должны соблюдаться правила электробезопасности.

# **7 ПОДКЛЮЧЕНИЕ**

Подключение прибора должно производиться квалифицированным автоэлектриком с применением профессионального инструмента. Для размещения прибора надо выбрать подходящее место с нормальными влажностью и температурой.

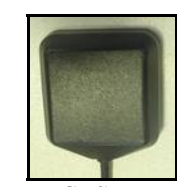

*Антенна GPS или ГЛОНАСС/GPS Антенна GSM/GPRS (отсутствует в Т105)*

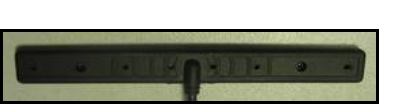

# **Передняя панель**  $\blacksquare$ **A A A** ı ı 1 2 3 4 5 6

- 1 Гнездо антенны ГЛОНАСС/GPS (отсутствует в T105)
- 2 Порт USB
- 3 Гнездо антенны GSM/GPRS
- 4 Индикатор состояния сети GSM
- 5 Аудиоразъём RJ-12
- 6 12-контактный разъём

#### **Функции универсальных линий входа/выхода**

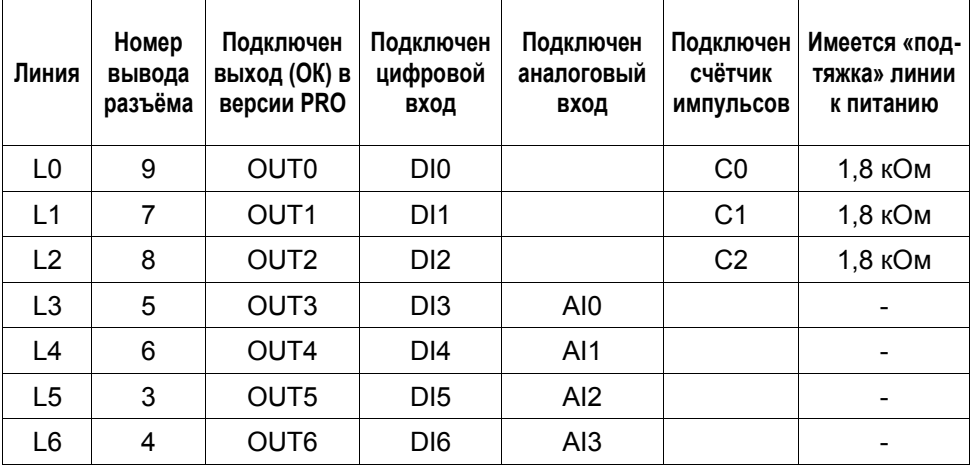

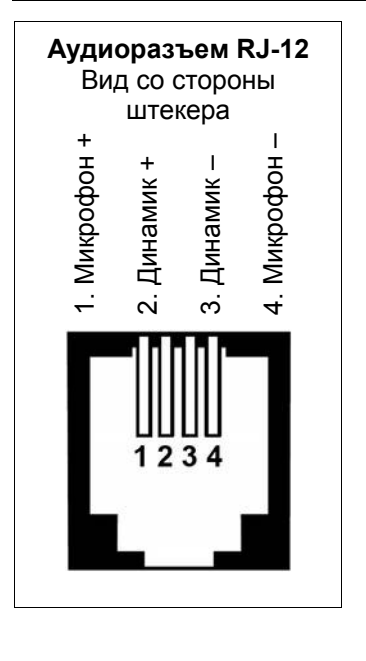

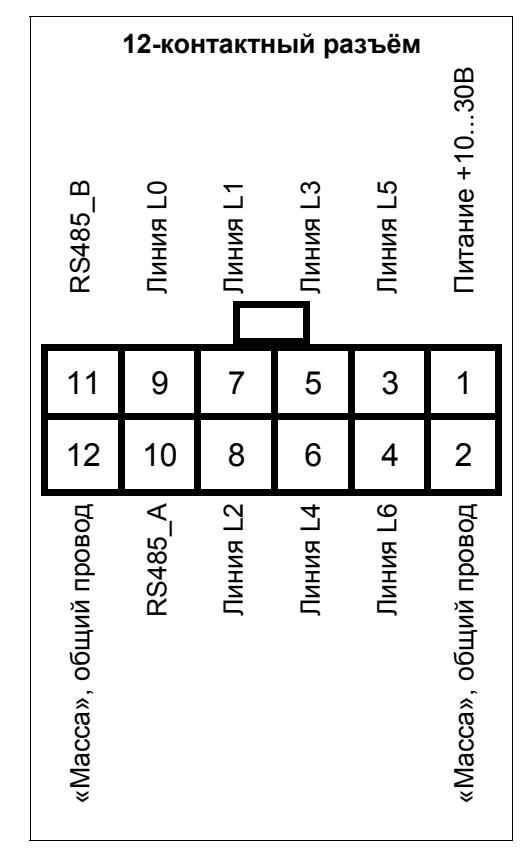

#### $7.1$ Установка SIM-карты

Перед установкой SIM-карты в прибор вставьте её в любой мобильный телефон и отключите функцию запроса её ПИН-кода. Затем, открутив подходящей отвёрткой два винта, снимите верхнюю крышку прибора. Установите SIM-карту в стандартное гнездо на печатной плате прибора. Если не используется внутренний аккумулятор, соберите корпус прибора двумя винтами, прибор готов к установке.

#### $7.2$ Внутренний аккумулятор

Для обеспечения временной энергонезависимости в трекер можно установить три аккумуляторных никель-металлгидридных (Ni-MH) элемента размера АА с напряжением 1,2 В. При использовании полностью заряженных элементов фирмы Ansmann ёмкостью 2700 мАч и передаче трекером своего состояния каждые 10 секунд, время работы при потере внешнего питания составляет не менее 10 часов. Заряжается аккумулятор в течении суток при наличии внешнего питания (АКБ или генератор автомобиля). Напряжение аккумулятора можно наблюдать в системе мониторинга на аналоговом входе AI15. Для установки элементов поддеть отвёрткой противоположную от разъёмов часть платы, приподнять и аккуратно вынуть из корпуса. Открутить винт на крышке батарейного отсека и сдвинуть её по стрелке. Установить три одинаковых элемента соблюдая полярность. Собрать трекер в обратной последовательности.

### **7.3 Антенна GPS или ГЛОНАСС/GPS (отсутствует в T105)**

Для уверенного приёма антенна GPS (ГЛОНАСС/GPS) желательно установить на открытом для сигнала спутников месте объекта (крыше автомобиля). При установке антенны на передней панели под лобовым стеклом или на задней полке под задним стеклом возможны замедление процедуры начального старта прибора и ошибки определения координат. Аккуратно вставить штекер антенны в гнездо и закрепить накидной гайкой.

**Внимание! Не допустимо включать антенну GPS (ГЛОНАСС/GPS) в гнездо GSM и наоборот!**

### **7.4 Порт USB**

Стандартный порт USB используется для подключения к компьютеру при настройке и обновлении программного обеспечения прибора.

### **7.5 Гнездо для подключения телефонной трубки**

К прибору можно подключить телефонную трубку со стандартным разъёмом RG-12. Через аудиоадаптер (версия PRO) можно подключить гарнитуру (наушники с микрофоном) или устройство громкой связи.

### **7.6 Гнездо антенны GSM/GPRS**

Антенна GSM/GPRS закрепляется вертикально в любом открытом месте, избегая экранирования металлическими предметами и подключается в соответствующее гнездо. Индикатор состояния сети GSM рядом с гнездом антенны позволяет определить следующие состояния связи с сетью сотового оператора:

• индикатор выключен — прибор выключен;

- индикатор включается с короткими паузами сеть GSM не найдена;
- индикатор включается с длинными паузами сеть GSM найдена.

#### Питание

Прибор подключается к источнику постоянного напряжения от 10 до 30 В. При подключении к бортовой сети транспортного средства необходимо использовать внешний предохранитель на номинальный ток 1 А (для 12 В).

### **7.7 Универсальные линии входов/выходов**

### **7.7.1 Дискретные входы**

Линии L0 — L2 могут использоваться, как дискретные входы DI0 — DI2. Они имеют внутренние резисторы, включенные между входом и линией питания, поэтому обычно находятся в состоянии высокого логического уровня (напряжение питания). Для перевода входов DI0 — DI2 в состоя-

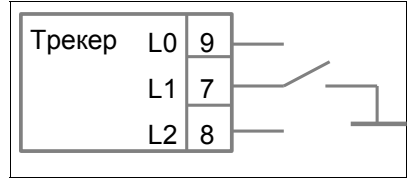

ние низкого логического уровня необходимо подключить их к общему проводу («массе»).

Линии L3 — L6 могут использоваться, как дискретные входы DI3 — DI6. Они обычно находятся в состоянии низкого логического уровня (0 Вольт). Для перевода входов DI3 — DI6 в состояние высокого логического уровня необходимо на них подать напряжение более +8 В.

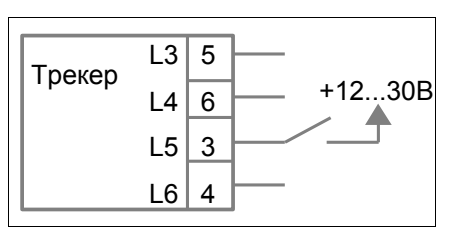

К дискретным входам подключаются

различные двухуровневые датчики (удара, сухой контакт и др.). Состояние дискретного входа используется для генерирования соответствующих «событий» и выполнения связанных с ними «действий».

### **7.7.2 Счётчики импульсов**

Линии L0 — L2 могут использоваться как входы счёта импульсов C0 —C2. Счётные импульсы могут формироваться различными датчиками, замыкателями.

### **7.7.3 Аналоговые входы**

Линии L3 — L6 могут использоваться как аналоговые входы AI0 – AI3. Диапазон измеряемого напряжения от 0 до +25 В. Напряжение измеряется относительно «массы» (общего провода).

К аналоговым входам подключаются различные датчики (температуры, уровня топлива и др.). Состояние аналогового входа используется для генерирования соответствующих «событий» и выполнения связанных с ними «действий».

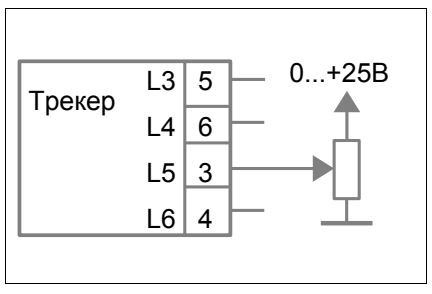

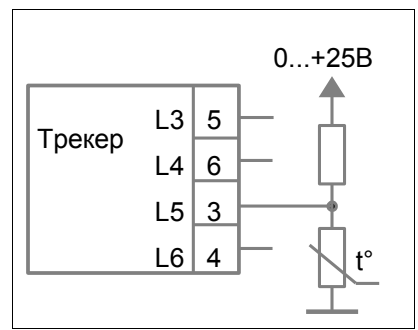

### **7.7.4 Дискретные выходы (версия PRO)**

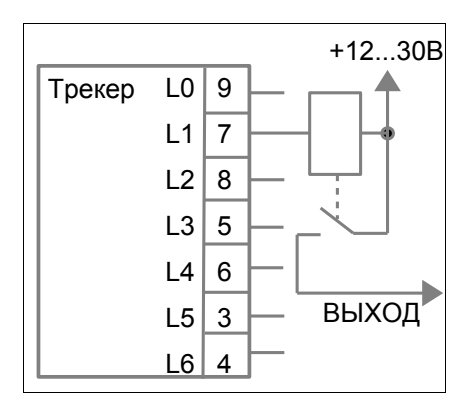

Линии L0 — L6 могут использоваться как дискретные стандартные выходы типа «открытый коллектор». Они управляют включением/выключением исполнительных механизмов или устройств объекта по соответствующему «событию».

### **7.7.5 Цифровой порт RS-485**

Входы RS485\_A и RS485\_B могут быть использованы для подключения к трекеру цифрового датчика уровня по протоколу «omnicomm» с фиксированной скоростью передачи данных 19200 бит/сек, например LLS, Стрела. Возможно подключение сумматора датчиков.

# **8 УСТАНОВКА ДРАЙВЕРА**

Подключите устройство к порту USB компьютера. Дождитесь сообщения о том, что найдено новое устройство, и появления мастера установки нового оборудования:

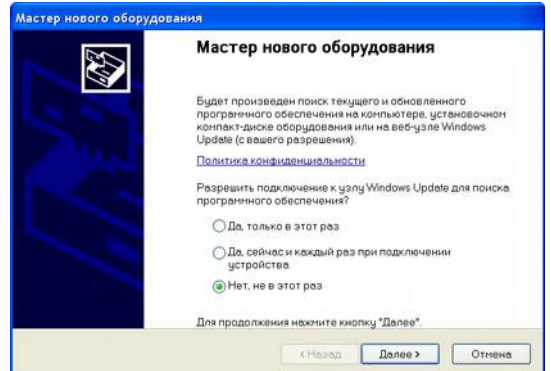

Выберите вариант «Нет, не в этот раз».

В новом окне выберите вариант «Установка из указанного места»:

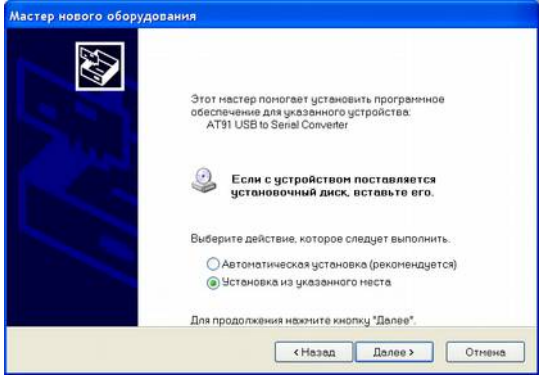

Появится следующее окно:

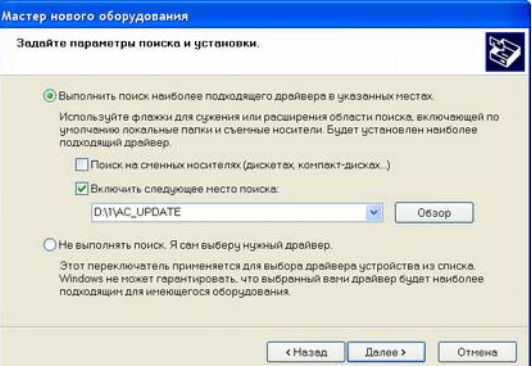

Нажав на кнопку «Обзор», укажите путь к файлу драйвера (6119.inf). Остальные настройки выберите как показано на рисунке выше. Во время установки драйвера появится окно:

Нажмите кнопку «Все равно продолжить».

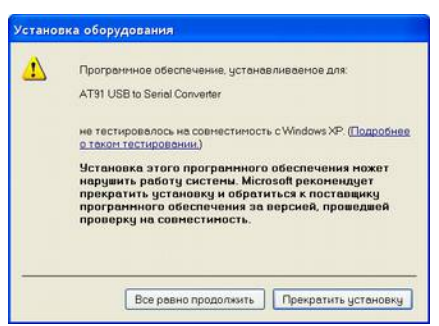

Закройте мастер установки нового оборудования нажав на кнопку «Готово».

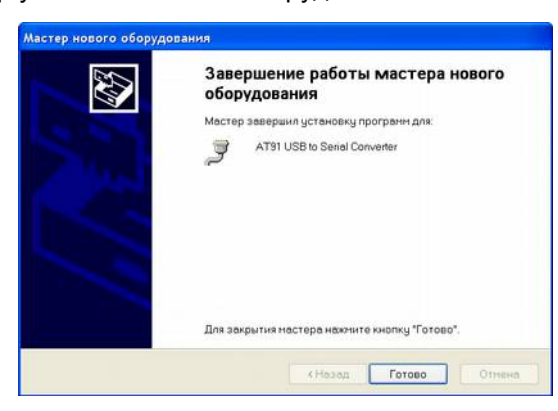

### **9 МАСТЕР НАСТРОЕК**

После установки драйвера запустите мастер быстрой настройки прибора из программы конфигурирования. Выполните первоначальную настройку последовательно по шагам.

При указании точки доступа GPRS выберите вашего оператора сотовой связи из предлагаемых в списке. Если вашего оператора нет в списке, или па-

**Внимание! При использовании мастера настроек все предыдущие настройки стираются и записывается новый набор с минимальным количеством параметров. Для полноценной настройки пользуйтесь программой настройки, входящей в прилагаемое программное обеспечение.**

раметры точки доступа отличаются от указанных в списке, необходимо ввести параметры вручную. Точные параметры точки доступа можно узнать на сайте вашего сотового оператора.

При выборе сервера для приема данных включите опцию «сервер производителя» и введите в поле «пароль» пароль для соединения с сервером из конверта, входящего в комплект поставки прибора.

Установите флаги подачи звуковых сигналов в группе «Дополнительные настройки (для отладки)».

Убедитесь что настройки записаны в прибор (должно быть сообщение о подтверждении записи).

# **10 ПРОВЕРКА СОЕДИНЕНИЯ С СЕРВЕРОМ**

Для проверки работоспособности трекера может использоваться тестовая прошивка, которая находится на диске с программным обеспечением. Трекер с тестовой прошивкой выдает звуковой сигнал длительностью 2 сек при соединении с сервером, и короткий сигнал 0,2 при определении координат во время движения. Подключите антенны к прибору согласно инструкции. Будьте внимательны, не перепутайте антенны, они имеют одинаковые разъемы. Спутниковая антенна GPS (ГЛОНАСС/GPS) должна находится вне помещения под открытым небом и вдалеке от высоковольтных ЛЭП. Подайте на прибор напряжение питания 12-24В. При включении прибор издает один звуковой сигнал длительностью 0,5 сек. Через 1-3 минуты прибор должен соединится с сервером, при этом прозвучит звуковой сигнал длительностью 2 сек. После получения координат прозвучит звуковой сигнал 0,2 сек. При перемещении антенны производится запись очередной точки траектории движения, сопровождаемая сигналом длительностью 0,2 сек. Данные звуковые сигналы говорят о том, что прибор успешно определяет координаты и передает их на сервер. После проверки прибора звуковые сигналы можно отключить, либо прошить его рабочей прошивкой с диска CD-ROM.

### **11 СИСТЕМА МОНИТОРИНГА**

Для получения персонального бесплатного доступа к системе мониторинга необходимо зарегистрироваться на сервере www.raidox.com. Запустите на своем компьютере интернет браузер и наберите вышеуказанный адрес. Пройдите процедуру регистрации. После этого вы сможете получить доступ к системе мониторинга, введя имя и пароль, которые были указаны при регистрации. В первый раз к вашей учетной записи добавляется прибор, номер и пароль которого вы вводили при регистрации. В дальнейшем вы можете подключить дополнительные приборы для одновременного просмотра. Для этого надо знать номер и пароль подключаемого прибора.

# **12 ТЕХНИЧЕСКОЕ ОБСЛУЖИВАНИЕ**

При использовании внутреннего аккумулятора необходимо периодически проверять их состояние. При наличии признаков их неисправности (быстрый разряд, потере герметичности) следует заменить весь комплект аккумуляторных элементов на новые.

### **13 ВОЗМОЖНЫЕ НЕИСПРАВНОСТИ И СПОСОБЫ ИХ УСТРАНЕНИЯ**

#### **Индикатор сети GSM не светится:**

• Проверьте подключение питания прибора.

#### **Индикатор сети GSM включается с короткими паузами:**

- проверьте SIM-карту оператора сотовой связи;
- проверьте подключение антенны GSM.
- **В системе мониторинга нет данных прибора:**
- антенна GPS (ГЛОНАСС/GPS) должна находиться на открытой поверхности (сигнал спутников не принимается в тоннелях, гаражах);
- проверьте подключение антенны GPS (ГЛОНАСС/GPS).

# **14 СВИДЕТЕЛЬСТВО О ПРИЕМКЕ**

APEL T10 даводской номер и поставлять поставлять соответствует конструкторской документации и признан годным для эксплуатации.

Дата изготовления

\_\_\_\_\_\_\_\_\_\_\_\_\_\_\_\_\_\_\_\_\_\_\_\_\_\_\_\_\_\_\_\_\_\_\_\_\_\_\_\_\_\_\_\_\_\_\_\_\_\_\_\_\_\_\_\_\_\_\_\_\_\_\_\_ личные подписи (оттиски личных клейм) должностных лиц предприятия, ответственных за приемку изделия

Дата продажи

## **15 ГАРАНТИИ ИЗГОТОВИТЕЛЯ**

Гарантийный срок эксплуатации прибора 2 года со дня продажи, при отсутствии его механических и электрических повреждений. Гарантия не распространяется на аккумуляторные элементы, в случае их поставки в комплекте с прибором.

При выходе из строя прибора по вине изготовителя в период гарантийного срока, изготовитель обязан произвести его ремонт.

Производитель: ООО «АПЭЛ», Россия, 445041, г. Тольятти,

ул. Железнодорожная 11-70. Тел/факс (8482) 27-05-96

Наш сайт: [http://www.apel.ru](http://www.apel.ru/) E-mail: [office @ apel.ru](mailto:office@apel.ru)

## СХЕМА ВХОДОВ-ВЫХОДОВ

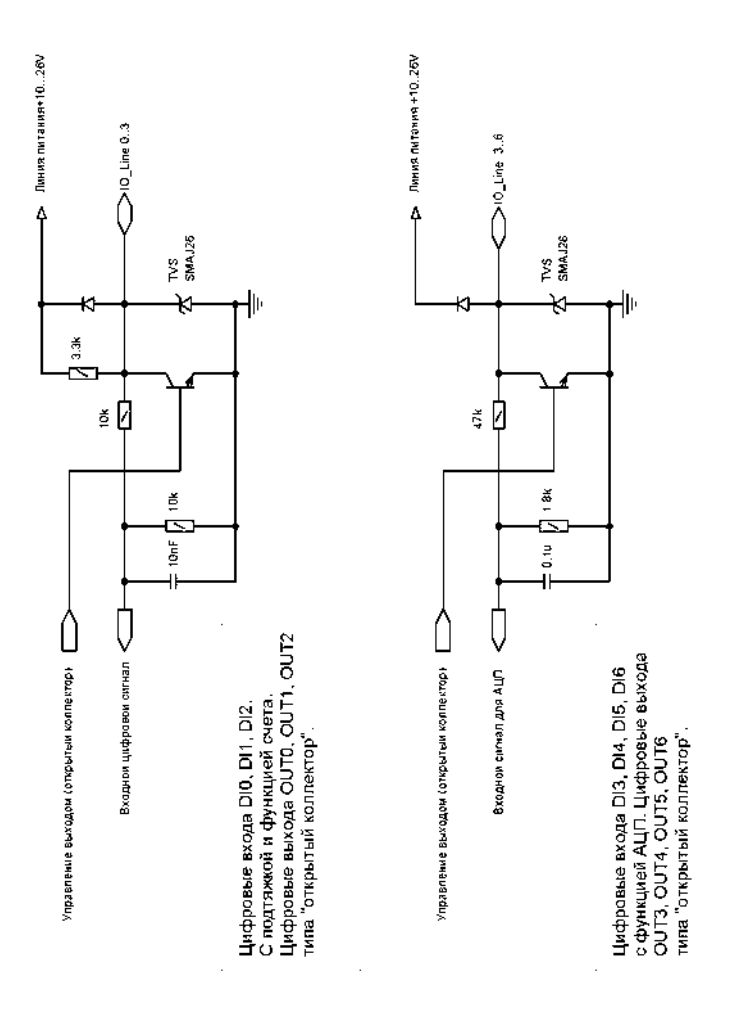